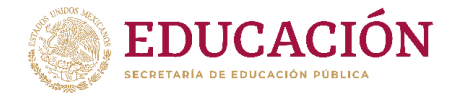

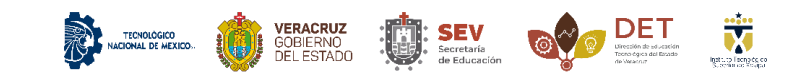

# MANUAL PARA CARGA DE EXÁMENES EN EL CENTRO DE **IDIOMAS**<sub>v2</sub>

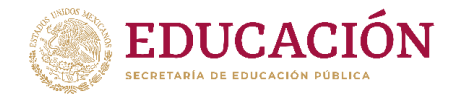

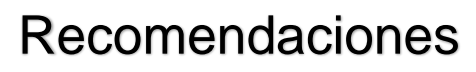

 Antes de reservar un examen verificar la disponibilidad con el centro de lenguas extranjeras.

**EXAMPLE TENDING CONTROL** TO VERACRUZ THE SEVERAL TRANSPORT SEVERAL TRANSPORT TO A TENDED THE SECOND TRANSPORT OF THE SECOND TRANSPORT OF THE SECOND TRANSPORT OF THE SECOND TRANSPORT OF THE SECOND TRANSPORT OF THE SECOND T

- Las referencias generadas deben ser pagadas en tiempo y forma para evitar problemas en la reserva de el examen o curso.
- Solo los alumnos con Retícula 147 y anteriores podrán realizar el examen de liberación
- Si la retícula no es 147 o anterior no podrás presentar el examen de liberación y tampoco generar una referencia de pago.
- Para dudas o aclaraciones con cursos y exámenes comunicarte a [cle@itsx.edu.mx](mailto:cle@itsx.edu.mx)
- Para aclaraciones con las referencias de pago comunicarte a [dti@itsx.edu.mx](mailto:dti@itsx.edu.mx)

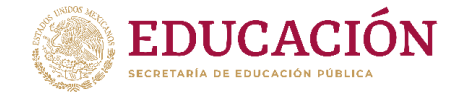

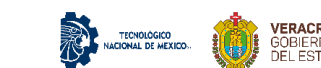

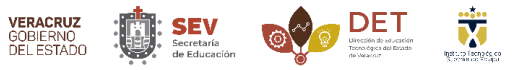

1. Iniciamos sesión en nuestro portal GETX como lo muestra la imagen.

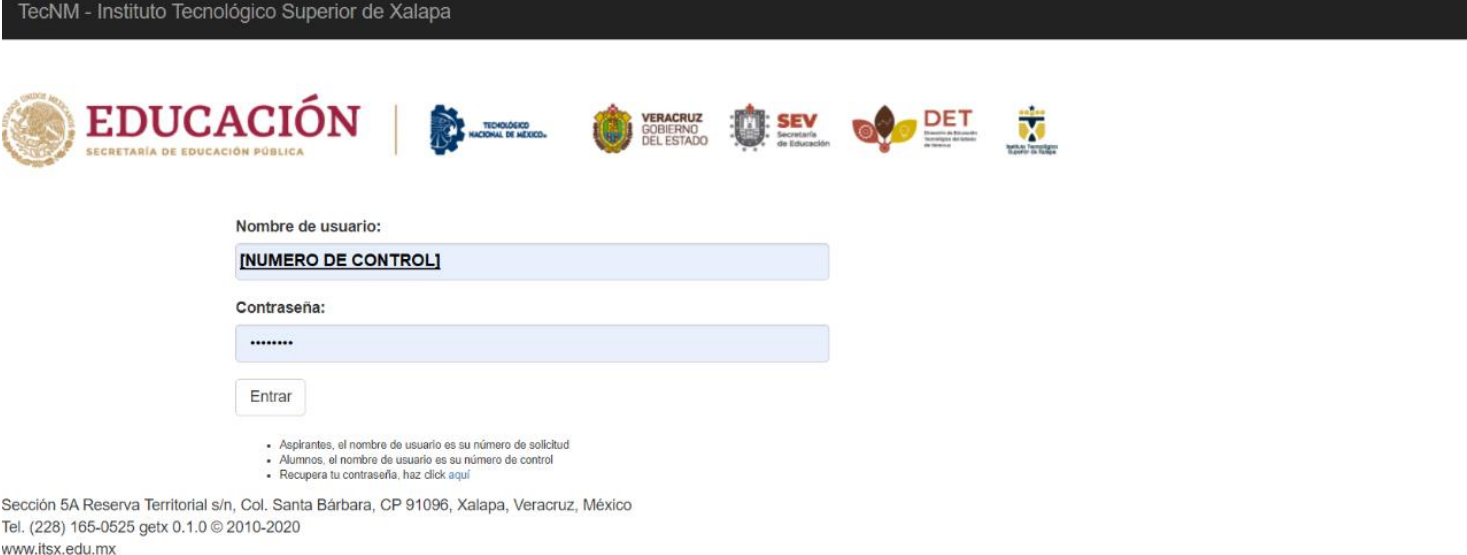

2. Después de iniciar sesión damos clic en CLE "Centro de lenguas extranjeras" como lo muestra la siguiente imagen.

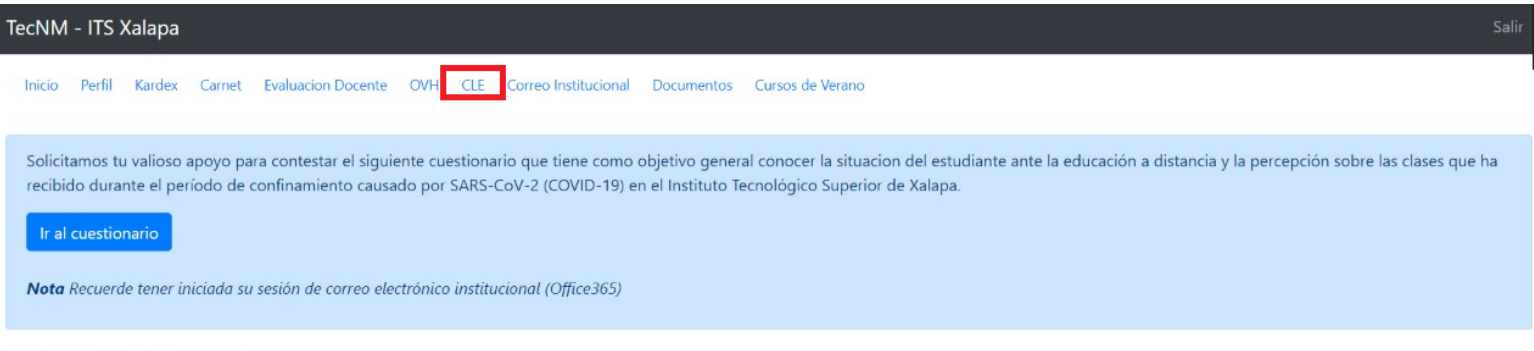

## Calificaciones

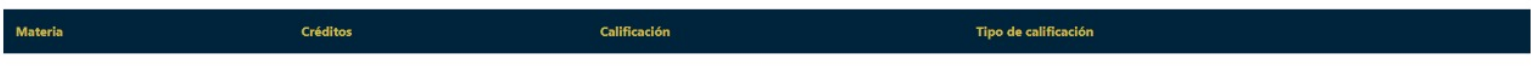

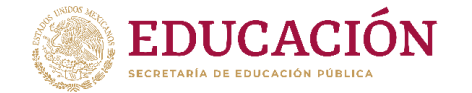

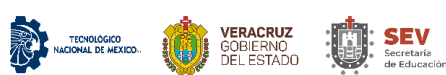

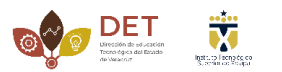

3. Veremos un nuevo apartado que se llama "Lista exámenes" damos clic como lo muestra la siguiente imagen.

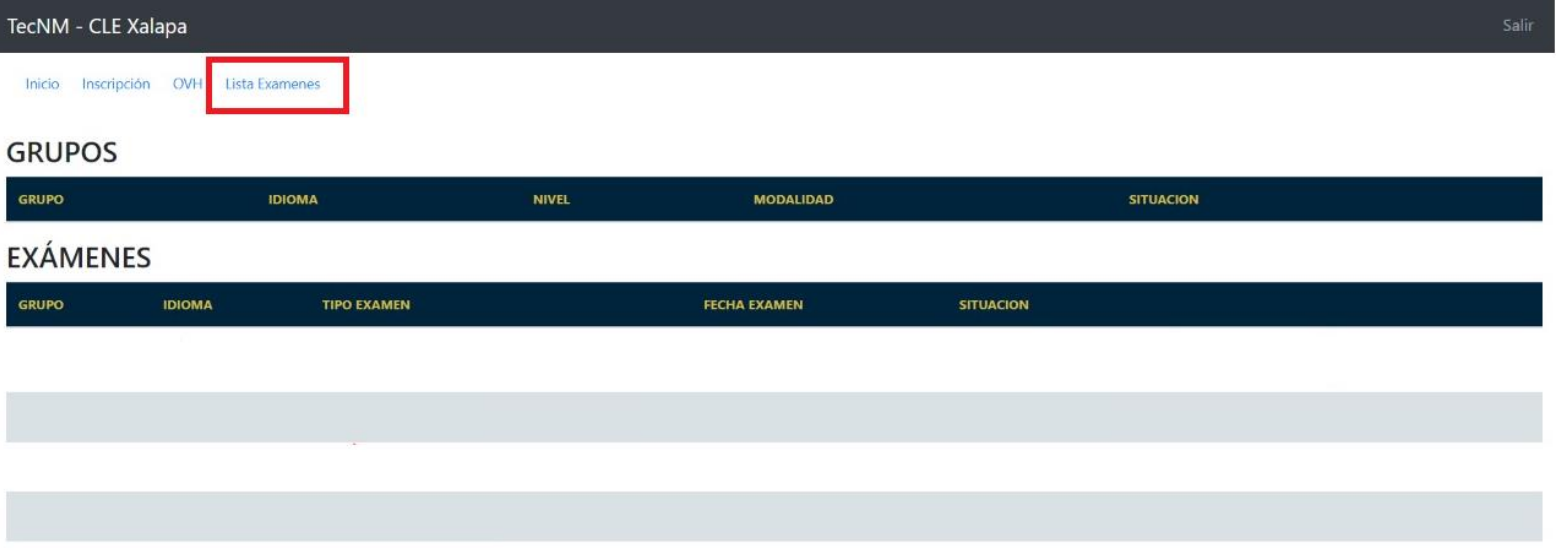

3.1 En este apartado podremos reservar el examen de nivelación que sea de nuestra preferencia, para reservar solo debemos hacer clic como lo muestra la imagen.

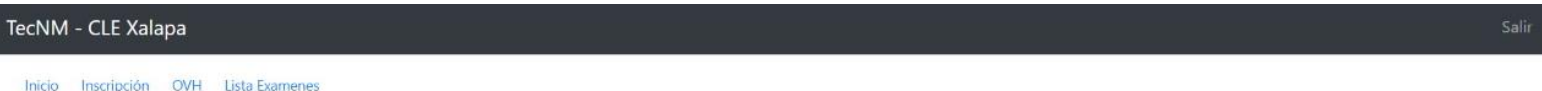

### **Examenes disponibles**

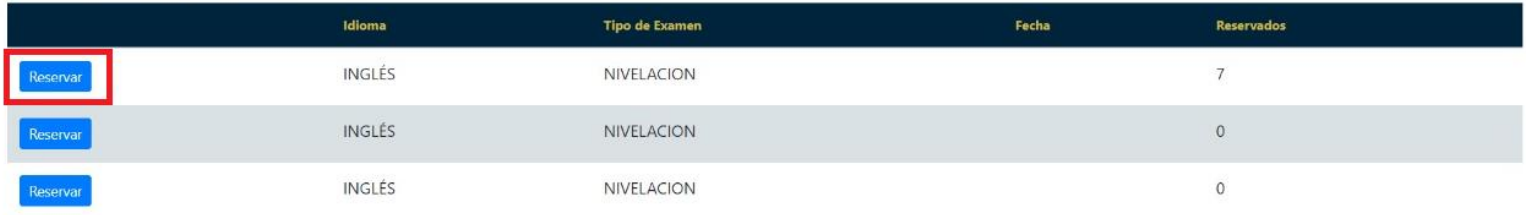

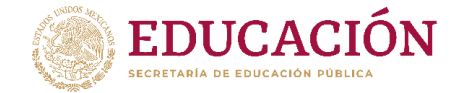

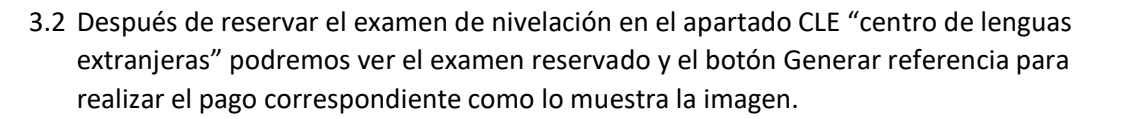

NACIONAL DE MEXICO.

VERACRUZ<br>GOBIERNO **(1995): SEV**<br>DEL ESTADO (1997): secretaria

 $\ddot{\mathbf{w}}$ 

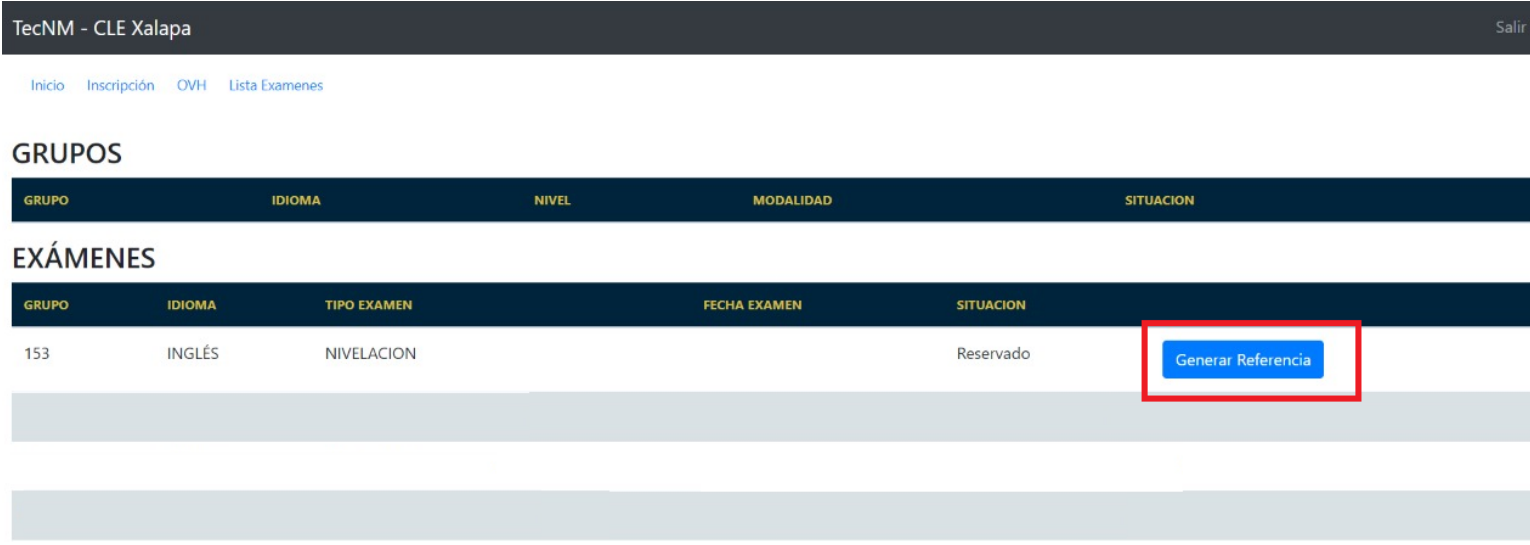

3.3 Al hacer clic en el botón generar referencia, nos aseguramos de que tenga los datos correctos e imprimimos el formato de pago.

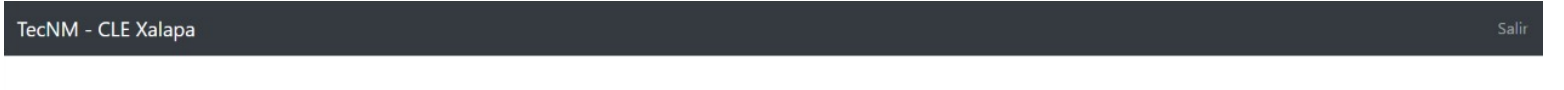

Inicio

#### Referencia para Depósito LINEA DE CAPTURA

**Trámite** 

1730.- TRÁMITE EXPEDICIÓN CONSTANCIA CUMPLIMIENTO REQUISITO PRESENTAR EXAMEN NIVELACION INGLÉS

Importe

 $\mathsf{\$}$ 

Fecha límite para el depósito en el banco

#### DESCARGAR FORMATO PARA PAGO O

ción de la referencia, previa a su proceso de reinscripción, no tiene valor para el proceso de asignación de horavio. Ésta referencia de pago es única e intransferible. El formato de la fecha presentada en la referencia de ere pagada, el monto del depósito debe co luado el depósito correspondente en el banco no hay devolución. Esta referencia ha sido generata para caucar e da 2020-04-29. Esta edcumento no es un comprobante de pago. Es responsibilidad del alumno **verificar su situaci** ción de los térm s a cambios sin previo aviso; podrá consultar la versión más reciente de los mismos en ésta página. Dudas o aclaraciones en el De

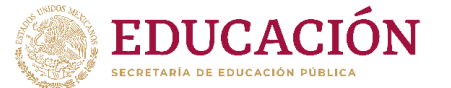

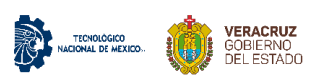

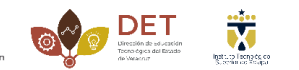

 $\mathsf{SEV}_{\scriptscriptstyle{\mathsf{secretaria}}}$ 

4. Para reserva de examen de liberación el alumno debe tener una retícula 147 o anterior, si es así en el apartado CLE le aparecerá la opción "Exámenes liberación" como lo muestra la siguiente imagen.

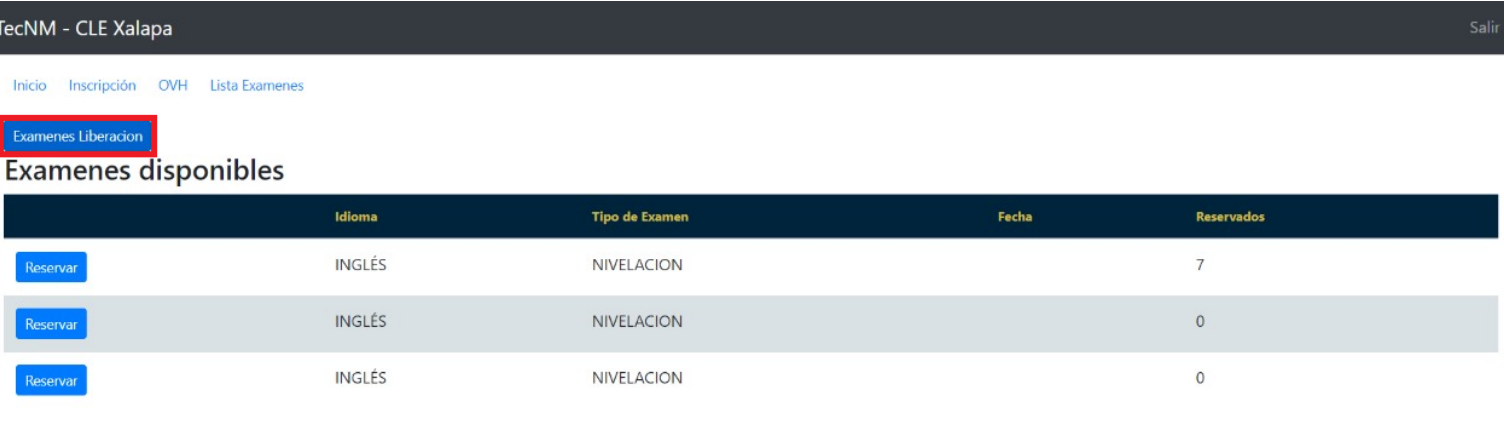

#### 4.1 Al dar clic en Examen liberación, podremos ver los exámenes disponibles y reservar haciendo clic en el botón azul como lo muestra la imagen.

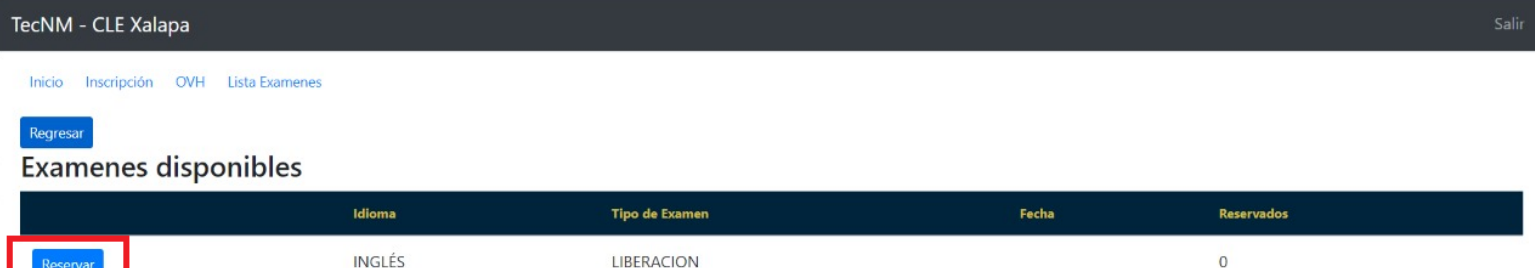

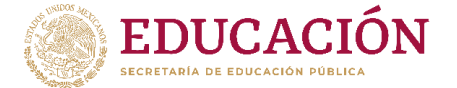

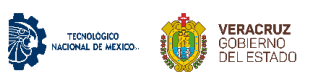

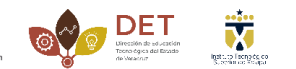

 $\mathsf{SEV}_{\mathsf{secret} \atop \mathsf{de}\mathsf{Educcol} }$ 

4.2 Después de hacer la reserva de el examen de liberación podremos generar la referencia como lo muestra la siguiente imagen.

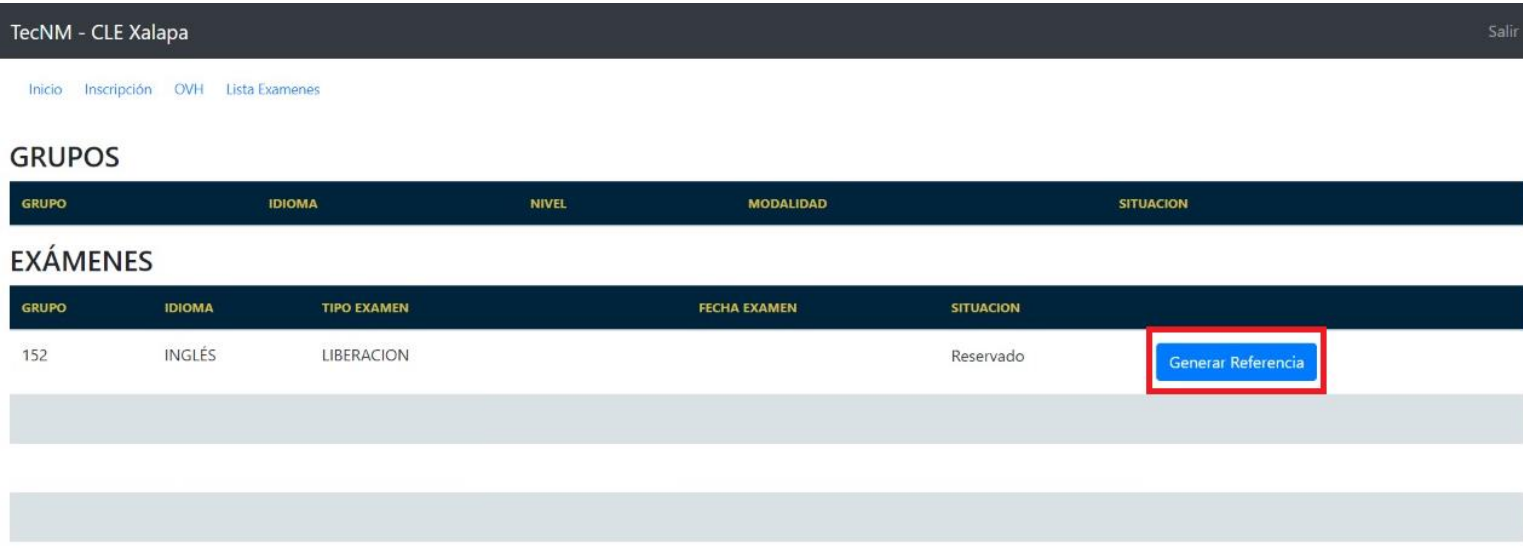

4.3 verificamos que los datos sean correctos e imprimimos la referencia para realizar el pago correspondiente.

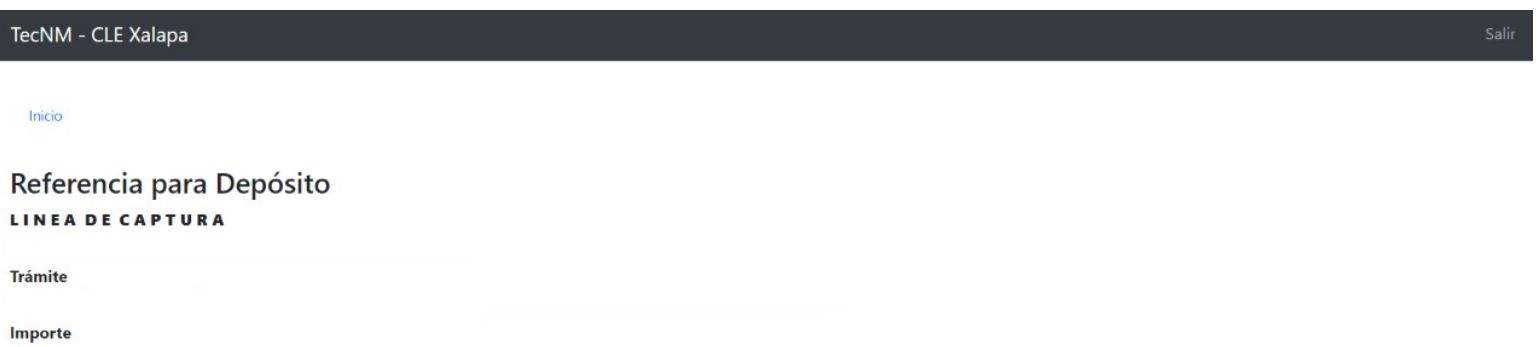

Fecha límite para el depósito en el banco

 $\mathsf{\$}$ 

DESCARGAR FORMATO PARA PAGO O

nte de pago. Es responsabilidad del alumno verificar su situación académica, una vez erada para caducar el día 2020-04-29. Este do do el pago **no hay devolución.** Por el pago de ésta ref ución. Esta refer condiciones. Cualquier situación no prevista, respecto del pago de la referecia l<br>horario de 10:00 a 14:00 hrs. y de 16:00 a 18:00 hrs. o al (228) 165-0525 Ext. 120. os en ésta pi ursos Financieros, en

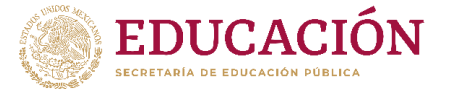

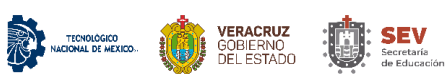

, DET

 $\ddot{\mathbf{v}}$ 

5. Es importante corroborar las fechas y apertura de los exámenes con el centro de lenguas extranjeras, para poder reservar y generar la referencia el examen debe estar disponible de lo contrario el examen puede ser cancelado como lo muestra la siguiente imagen.

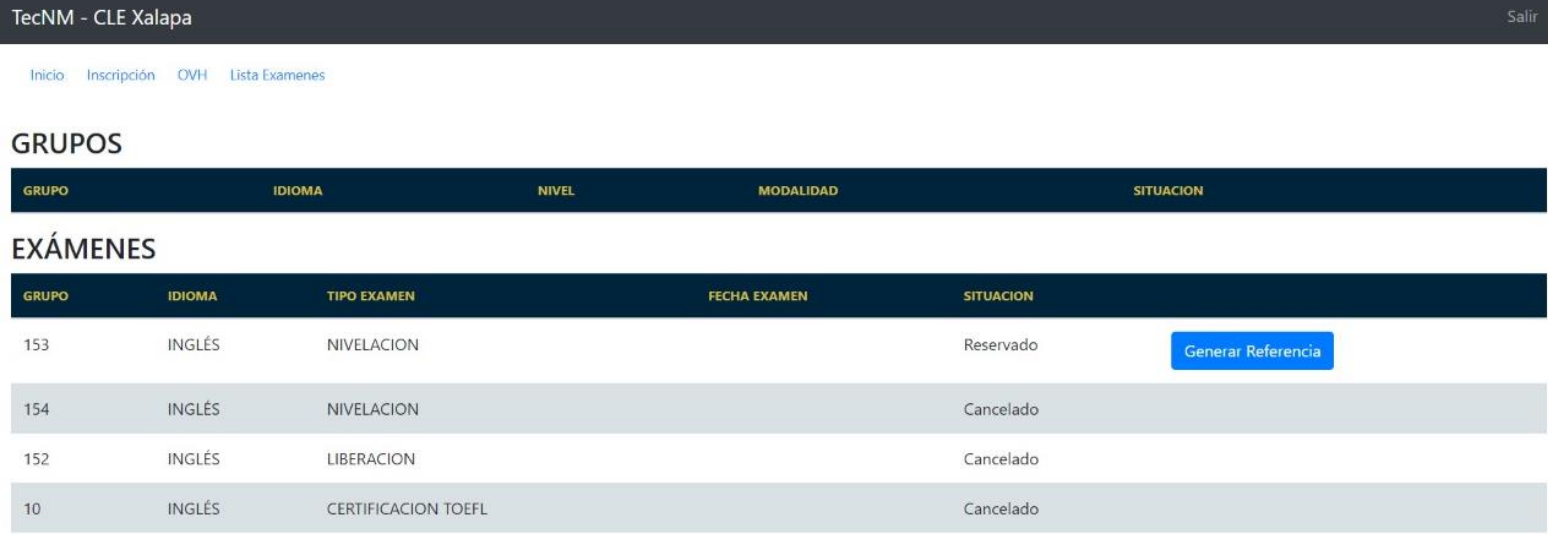

Nota: Solo los alumnos con Retícula 147 y anteriores podrán realizar el examen de liberación. Si la retícula no es 147 o anterior no podrás presentar el examen de liberación y tampoco generar una referencia de pago.